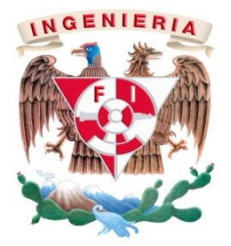

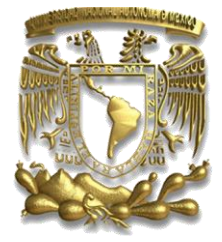

# "REPORTE DE EXPERIENCIA PROFESIONAL COMO INGENIERO DE SERVICIO EN CNC Olinki"

MODALIDAD DE TITULACIÓN:

"EXPERIENCIA PROFESIONAL"

NOMBRE DEL ALUMNO: GARCIA VILLAR FRANCISCO JAVIER

NÚMERO DE CUENTA: 304163320

CARRERA: INGENIERIA MECATRONICA

ASESOR: M.I. Billy Arturo Flores Medero Navarro

AÑO: 2013

# **Facultad de Ingeniería**

**División de Ingeniería Mecánica e Industrial**

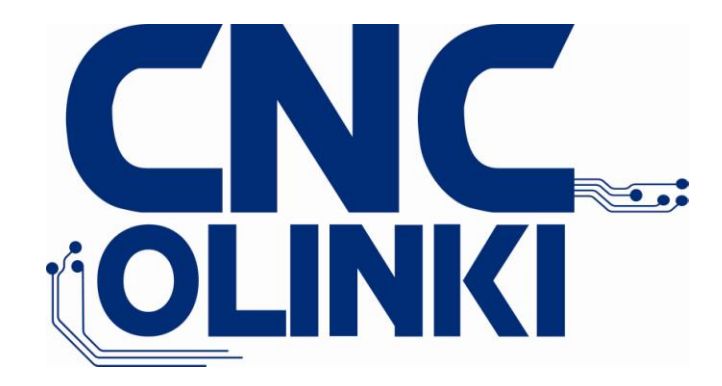

# *Reporte de experiencia profesional como ingeniero de servicio en CNC Olinki.*

*Dedicatoria:*

# Contenido

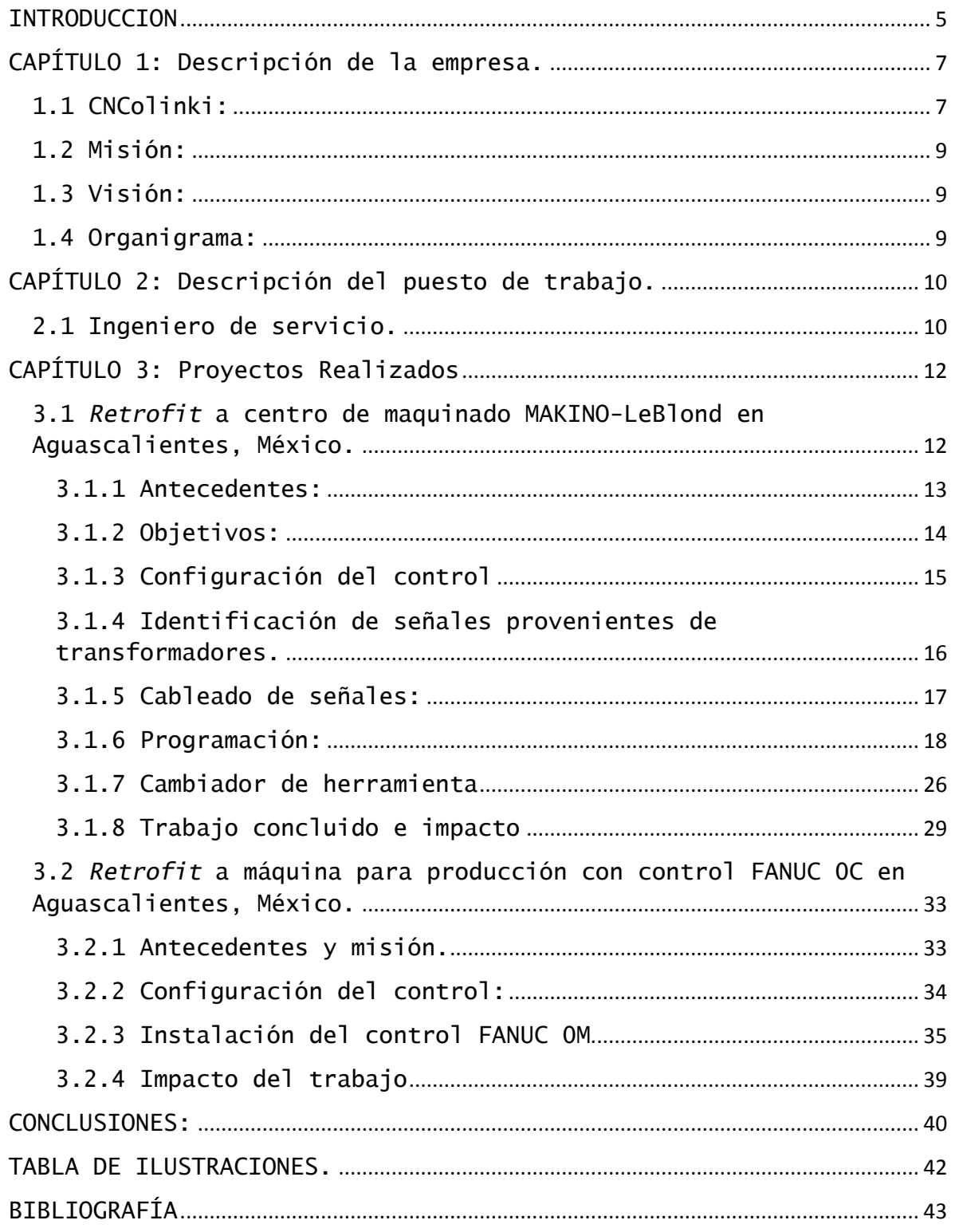

# <span id="page-4-0"></span>**INTRODUCCION**

**Ingeniero de servicio para CNC Olinki.**

El control numérico es un sistema de automatización originado en los años 40`s. Generalmente es utilizado en maquinas como tornos, centros de maquinado, EDM, todo esto para eliminar el mando manual y dar paso a una mejor precisión y alta velocidad de producción.

Este sistema ha revolucionado la industria debido al abaratamiento de microprocesadores y a la simplificación de la programación de las máquinas de CN. Este se basa en el control de los movimientos de la herramienta de trabajo con relación a los ejes de coordenadas de la máquina, usando un programa informático ejecutado por una computadora. El control numérico en la actualidad ayuda a la manufactura a alcanzar mejoras significativas en volumen de producción, calidad, productividad.

Dentro de mi experiencia me enfoque en diferentes versiones de los controles FANUC de la empresa japonesa FANUC *robothics*. Aquí describiré mis funciones como ingeniero de servicio además de los principales proyectos en los cuales participe en múltiples empresas, desde servicio, diagnostico y adaptaciones como *retrofits* en maquinas como MAZAK,

HARDINGE, MORI SEIKI, HITACHI SEIKI, OKUMA, FADAL,MAKINO, etc. Todas controladas con FANUC.

FANUC es una empresa japonesa líder en automatización a nivel mundial, cuenta con oficinas en Canadá, Estados Unidos, México y Brasil además de Europa y Asia, donde ofrece soporte, refacciones y servicio.

Dentro de mi participación en la empresa, estuve en más de 50 servicios, adaptación de ejes adicionales, corrección y programación de *ladder* además de participar en 2 *retrofits* en la ciudad de Aguascalientes. Con estos proyectos pude aplicar mis conocimientos adquiridos en la facultad, además de reafirmar y aprender nuevas cosas que solo la industria ofrece.

# <span id="page-6-0"></span>**CAPÍTULO 1: Descripción de la empresa.**

**CNC Olinki**

#### <span id="page-6-1"></span>**1.1 CNColinki:**

CNC Olinki se origina en mayo del 2011 con el propósito de dar servicio de automatización dentro de la industria metalmecánica específicamente en el área de control y enfocándose a controles FANUC. Al día de hoy cuenta con una amplia cartera de clientes y con buena posición dentro de la industria no solo en la ciudad de México, también en estados como Jalisco, Guanajuato, Morelos, Querétaro y Aguascalientes.

CNC Olinki tiene como competidores directos a grupo AMBAR, grupo ALFA, HiTech, CNC maquinas, además de ingenieros independientes y la misma FANUC *robothics*.

No se puede competir en cuanto a capital con grandes empresas, pero si en calidad y eficiencia, bajo estas cualidades nos basamos para poder ganar mercado siendo una empresa nueva, además de ganar la confianza de las empresas que esperan ingenieros de mayor edad pero dan la confianza a jóvenes.

A la actualidad CNC Olinki se ha convertido en una excelente opción superando el centenar de servicios y aumentando la cartera de clientes en buena forma, la mayoría bajo recomendación de otros clientes que quedan satisfechos por el trabajo realizado y los resultados obtenidos.

# <span id="page-8-0"></span>**1.2 Misión:**

Proveer asesoría y servicio de alta calidad sobre la tecnología de equipos de control numérico.

### <span id="page-8-1"></span>**1.3 Visión:**

Ser el mejor proveedor de servicios y soluciones integrales de equipo de control numérico, en cuanto a calidad y confiablidad.

<span id="page-8-2"></span>**1.4 Organigrama:**

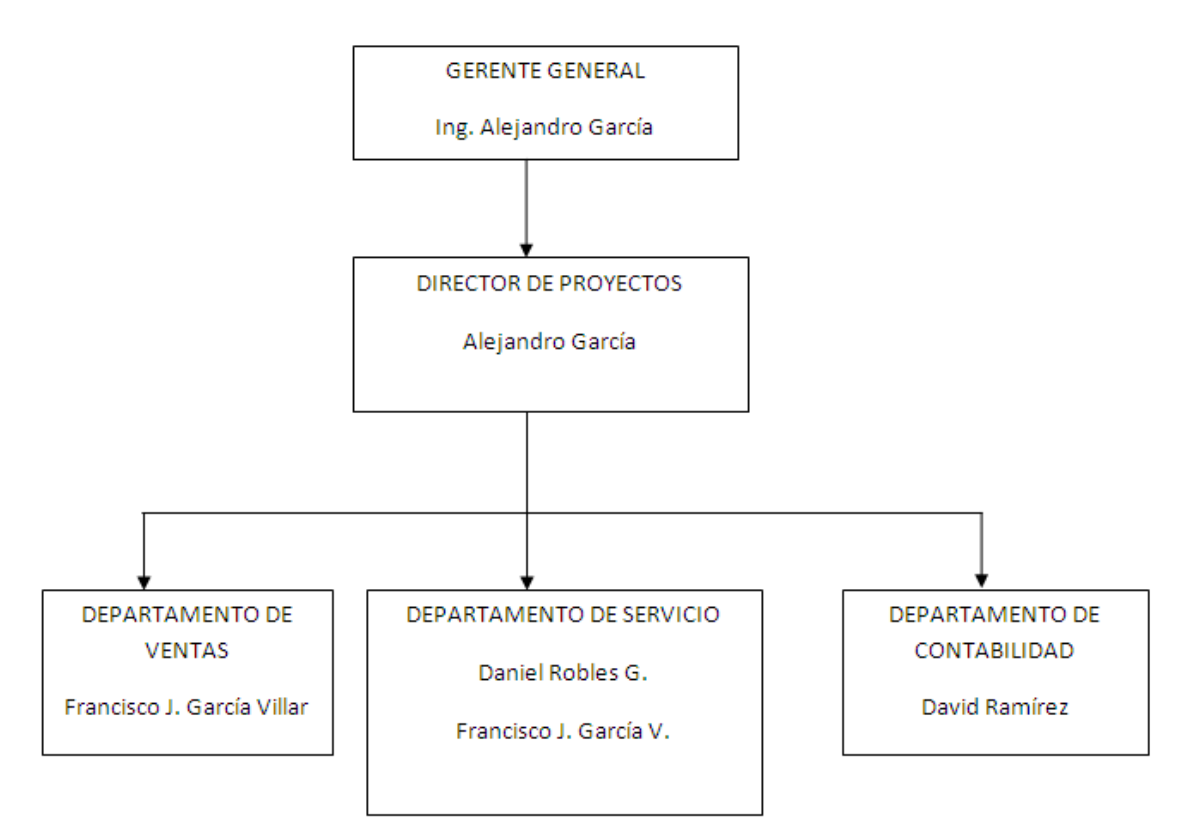

<span id="page-8-3"></span>**Fig. 1 Organigrama de CNC olinki.**

# <span id="page-9-0"></span>**CAPÍTULO 2: Descripción del puesto de trabajo.**

#### <span id="page-9-1"></span>**2.1 Ingeniero de servicio.**

El ingeniero de servicio debe asesorar, corregir y solucionar cualquier problema correspondiente al control numérico para el correcto funcionamiento de las máquinas. Debe aportar sus conocimientos para brindar un correcto diagnostico y evitar pérdidas dentro de una empresa.

Como ingeniero de servicio debo de enfrentar muchas dificultades, ya que difícilmente se ven dos máquinas iguales, lo que hace que se ponga a prueba la capacidad de deducción y conocimientos para poder razonar en diferentes situaciones. Todos estos retos se complican al tener diferentes incógnitas en cada servicio que se dé, incógnitas como información sobre la maquina, falta de diagramas eléctricos o cosas que parecieran sencillas como falsos contactos. Todo esto siempre en busca de la solución del problema.

Además de esto, se ofrece el servicio de *retrofit*, que es la actualización del control y la electrónica en general, en este se diseña y se hace el cableado, programación, se conectan sensores, válvulas, bomba de soluble, bomba de hidráulico, etc. Este proyecto tarda aproximadamente de 2 a 3 meses. Durante mi experiencia en CNC Olinki pude participar en dos en la ciudad de Aguascalientes.

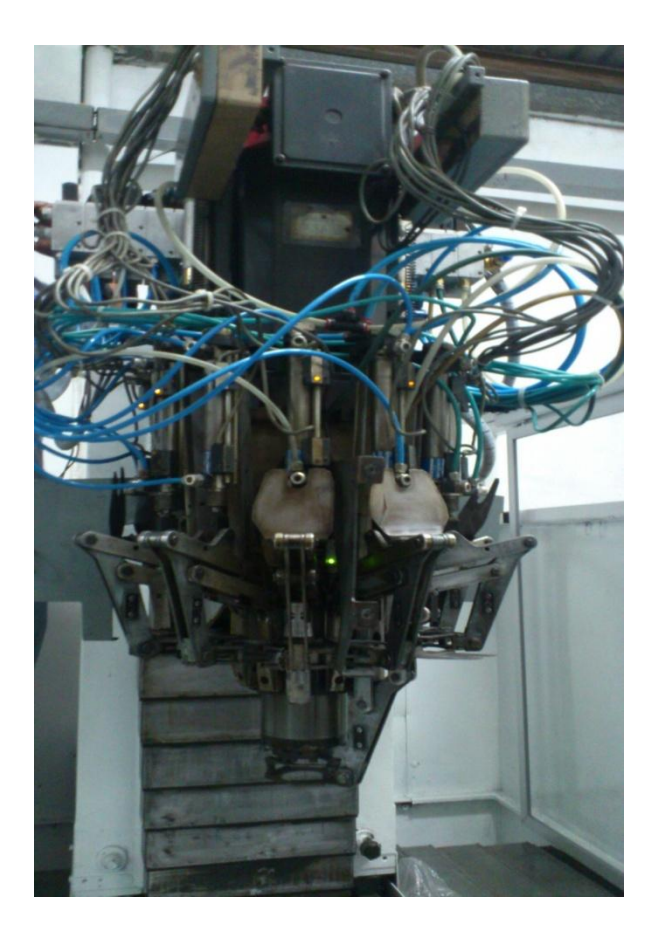

<span id="page-10-0"></span>*Fig. 2 Automatic Tool Changer*

# <span id="page-11-0"></span>**CAPÍTULO 3: Proyectos Realizados**

<span id="page-11-1"></span>**3.1** *Retrofit* **a centro de maquinado MAKINO-LeBlond en Aguascalientes, México.**

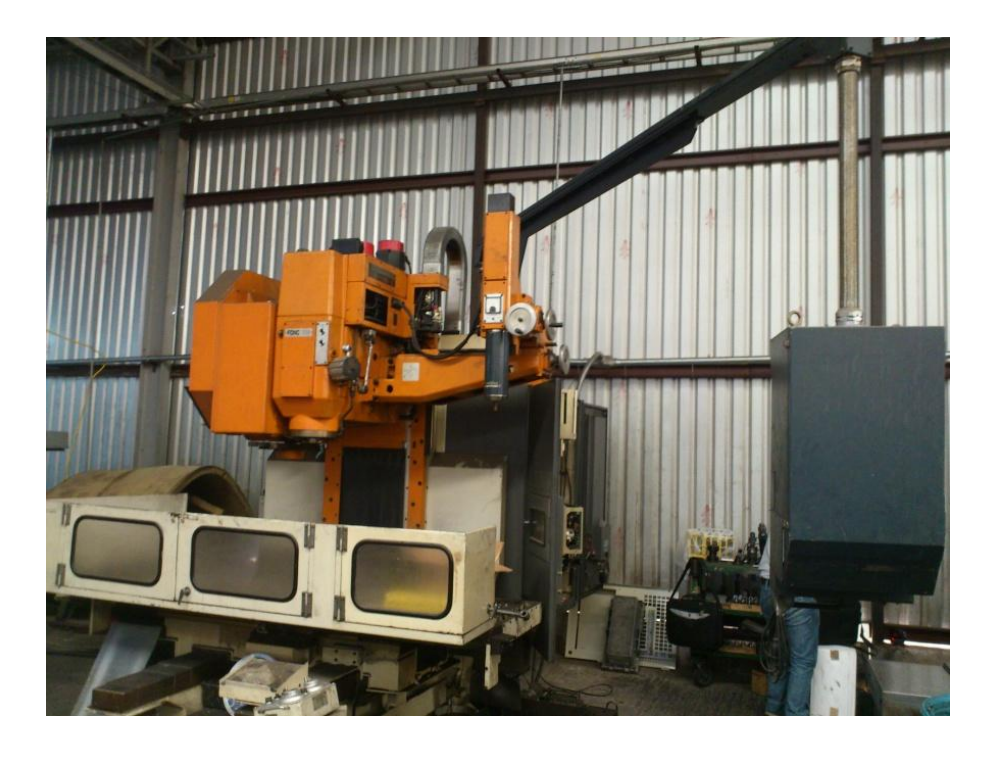

<span id="page-11-2"></span>**Fig. 3 Centro de maquinado MAKINO**

#### <span id="page-12-0"></span>**3.1.1 Antecedentes:**

Es un centro de maquinado vertical con un digitalizador, el control se encuentra en mal estado y con componentes que ya no sirven. CNC Olinki es contratada para hacerle un *retrofit* con el fin de tener una maquina 100 % funcional y no tenerla sin producir. Se le retiro un control FANUC 15 y se le instalara FANUC 16MC.

<span id="page-12-1"></span>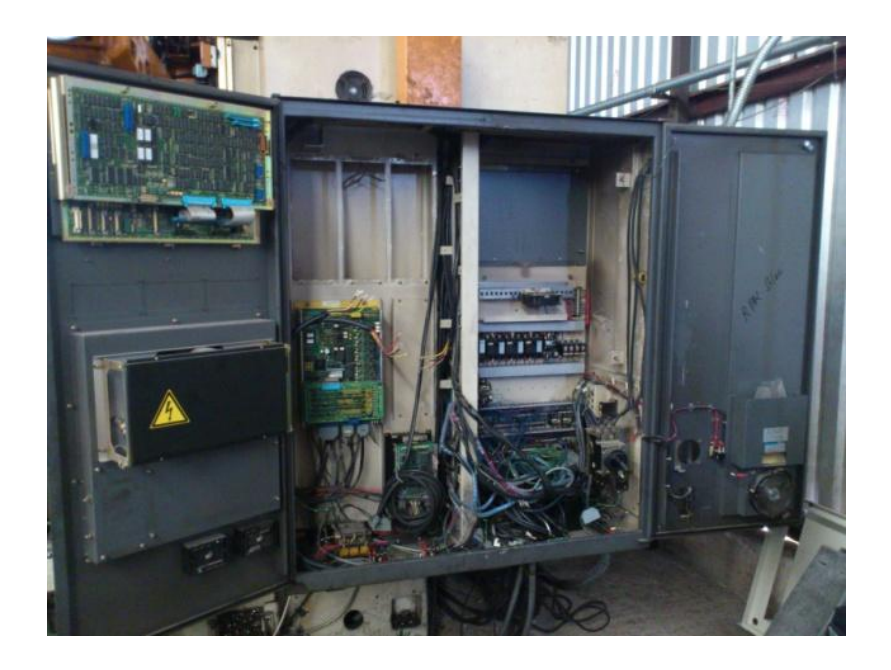

**Fig. 4 Gabinete del centro de maquinado MAKINO al inicio del proyecto.**

#### <span id="page-13-0"></span>**3.1.2 Objetivos:**

El objetivo es lograr el correcto funcionamiento de la máquina, al ser *retrofit*, tenemos todo lo mecánico diseñado, ahora hay que hacer la parte electrónica con un control FANUC16MC, al *Main CPU* se conecta el servoamplificador y el *encoder* como señal de *feedback* para la constante interacción del control y motor, se usa una batería para hacer un respaldo de parámetros del control, en dado caso que se termine esta batería los parámetros se perderán inhabilitando la máquina.

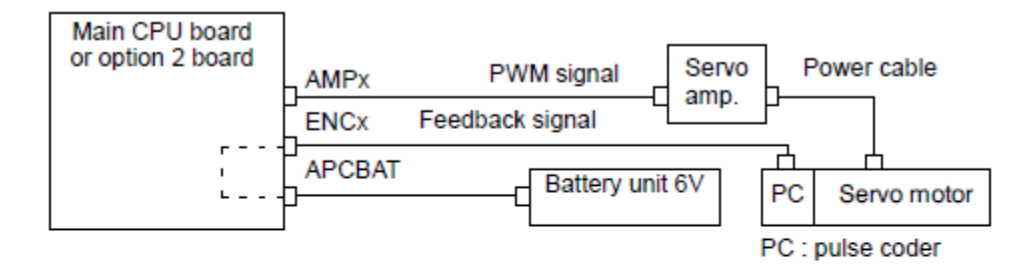

<span id="page-13-1"></span>**Fig. 5 Interacción entre control y motores.**

# <span id="page-14-0"></span>**3.1.3 Configuración del control**

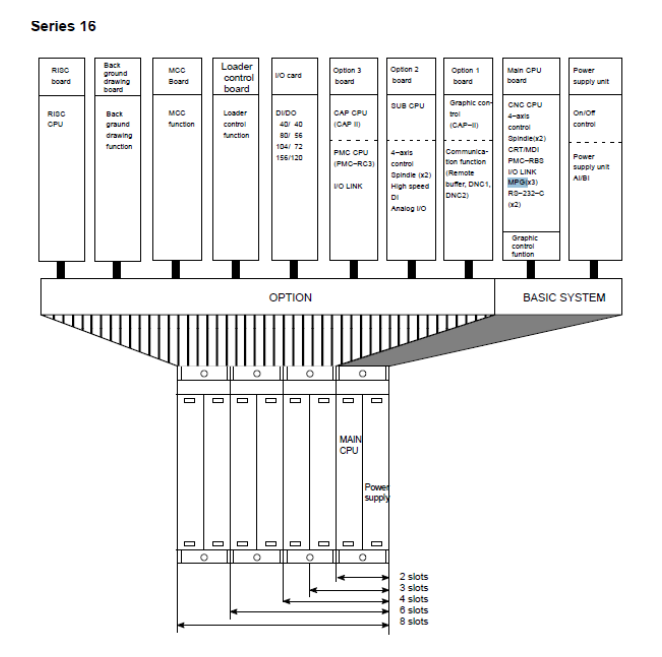

**Fig. 6 Configuración del control FANUC 16MC.**

<span id="page-14-1"></span>El control siempre cuenta con tarjeta madre, PMC, tarjeta de ejes, tarjeta de memoria. En este caso cambie la tarjeta del PMC con una tarjeta que cuenta con interfaz con I/O link para mejor interacción.

A diferencia del control FANUC 0 donde las entradas llegan todas al control mediante conectores HONDA a la tarjeta de entradas y salidas, el FANUC 16MC puede usar el *I/O link*, que son pequeños módulos donde se conectan las entradas y salidas, y se encarga de interactuar con el control mediante un solo cable.

El I/O link se programa en el *ladder* y la gran ventaja que nos ofrece es que en la parte superior, enciende el número de entradas y salidas que están activas, lo cual en caso de una falla, puedo saber en qué estado esta cada señal, en el caso del FANUC 0, no hay forma de rastrear a menos de poner una extensión llamada *Breakout board* y usar un multímetro hasta encontrar la señal.

<span id="page-15-0"></span>**3.1.4 Identificación de señales provenientes de transformadores.**

Primero rastreé las señales que vienen de los transformadores que hay, saber a dónde llegan y si son comunes para válvulas, botones, sensores y demás entradas. Una vez que haya identificado cada una, hice diagramas para saber cuáles cables puedo seguir usando y no desconectar todo.

| E PC SCHEMATIC Automation - [C:\Documents and Settings\user\Desktop\Groove\Clientes\viltec\Retrofit Leblond\Diagramas\ElectricosD.pro] |                                     |                                                                                               |  |  |  |  |  |  |  |  |  |  |
|----------------------------------------------------------------------------------------------------|-------------------------------------|-----------------------------------------------------------------------------------------------|--|--|--|--|--|--|--|--|--|--|
| Edit View Insert Functions Lists Settings Router Window Tools Help<br>File                                                             |                                     |                                                                                               |  |  |  |  |  |  |  |  |  |  |
|                                                                                                    |                                     | $\Box$<br>專<br>Ħ                                                                              |  |  |  |  |  |  |  |  |  |  |
|                                                                                                    |                                     | $\frac{11}{N}$<br>B: 0.25<br>$\checkmark$<br>A:2<br>$F$ :                                     |  |  |  |  |  |  |  |  |  |  |
| 雖                                                                                                    |                                     | 【【中】<br>$\circ$ $\circ$<br>$\aleph$<br>90)<br>[]<br>(y.)<br>$F^{-}$                           |  |  |  |  |  |  |  |  |  |  |
| √ Lines etc DEMO / Pneumatic / Installation<br>Automation DEMO<br>/ Building ><br><b>AUTOMATION</b>                                    |                                     |                                                                                               |  |  |  |  |  |  |  |  |  |  |
|                                                                                                    | Symbol menu                         |                                                                                               |  |  |  |  |  |  |  |  |  |  |
| $\mathbb{R}$                                                                                                    | Component Database                  | -15<br>-14                                                                                    |  |  |  |  |  |  |  |  |  |  |
| $\mathbb{R}$                                                                                                    | Projects SubDrawings<br>ElectricosD | <b>BC24</b><br>C <sub>2</sub> <sup>H</sup><br>C24H<br>C24H                                    |  |  |  |  |  |  |  |  |  |  |
| E.                                                                                                    |                                     | C <sub>24</sub> A<br>C <sub>24L</sub><br>AC24<br>C24L<br>C24L                                 |  |  |  |  |  |  |  |  |  |  |
| 言*                                                                                                    |                                     | AS24<br>-C<br>BS24.<br>24VDC                                                                  |  |  |  |  |  |  |  |  |  |  |
|                                                                                                    |                                     |                                                                                               |  |  |  |  |  |  |  |  |  |  |
|                                                                                                    |                                     | AS24<br>$+CP3$<br>24VDC                                                                       |  |  |  |  |  |  |  |  |  |  |
| $\xi^{0}$                                                                                                    |                                     | S24H<br><b>S24H</b><br><b>S24L</b><br>S24L                                                    |  |  |  |  |  |  |  |  |  |  |
|                                                                                                    |                                     | 0.3V                                                                                          |  |  |  |  |  |  |  |  |  |  |
|                                                                                                    |                                     |                                                                                               |  |  |  |  |  |  |  |  |  |  |
|                                                                                                    |                                     | 相同<br>FSP7                                                                                    |  |  |  |  |  |  |  |  |  |  |
|                                                                                                    |                                     | C <sub>24H</sub><br>C <sub>24H</sub><br>$+$ LS31<br>$MP58 + 37 + LS11$<br>$W = 43 - 3 + 1521$ |  |  |  |  |  |  |  |  |  |  |
|                                                                                                    |                                     | <b>DECD</b>                                                                                   |  |  |  |  |  |  |  |  |  |  |

**Fig. 7 Diagrama de las señales provenientes de los transformadores.**

#### <span id="page-16-1"></span><span id="page-16-0"></span>**3.1.5 Cableado de señales:**

A cada botón se le asigna un número, recordando que será una entrada *X* al PMC e igualmente conectamos la salidas del PMC *Y*. Las salidas del PMC son 24 VDC, así que para todas aquellas que necesiten potencia como bomba de refrigerante, son mandadas a la bobina de un relevador, que al activarlo, manda el común (generalmente 110 VAC) por el normalmente abierto.

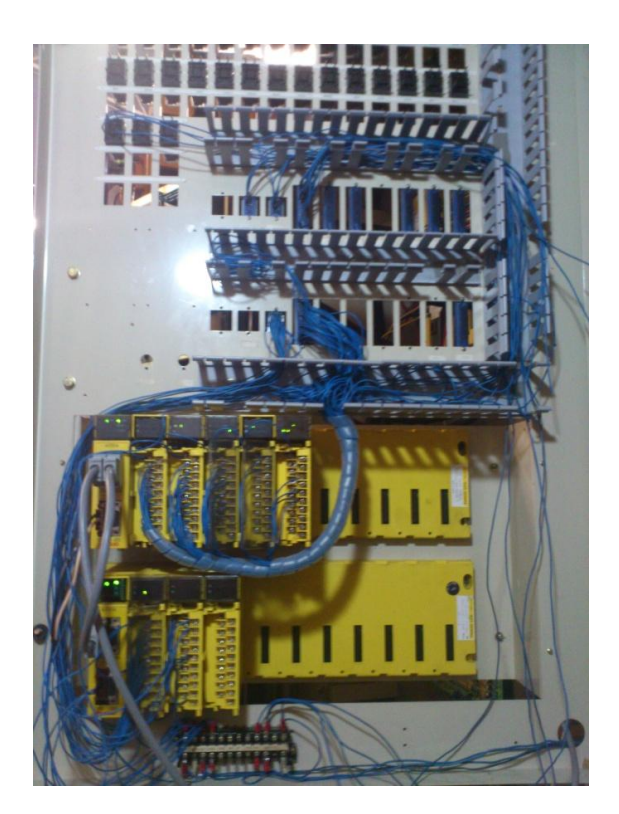

**Fig. 8 Modulos de entradas y salidas.**

### <span id="page-17-1"></span><span id="page-17-0"></span>**3.1.6 Programación:**

# **3.1.6.1 Panel de operador:**

Usaré el mismo panel de operador, así que se identifican cables y comunes, se programa el panel de operador para las funciones necesitadas de acuerdo a las señales que requiere el control.

Estas señales están dadas por FANUC y se le carga mediante el software *FLADDER*, conforme avanza el proyecto se va programando todas las funciones que se necesitan que incluyen entradas y salidas del PMC y entradas y salidas del control.

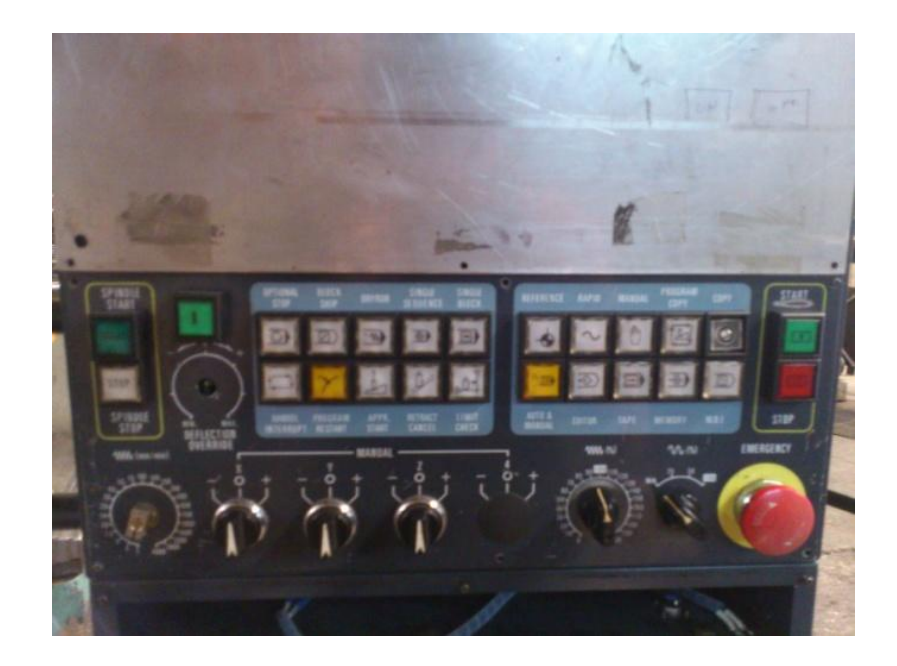

**Fig. 9 Panel de operador.**

<span id="page-18-0"></span>Las entradas y salidas del PMC son X y Y y las del control G y F respectivamente.

Como ejemplo, para que el control pueda cambiar de modos, solo necesita 3 señales a la entrada (G) deacuerdo a la siguiente tabla:

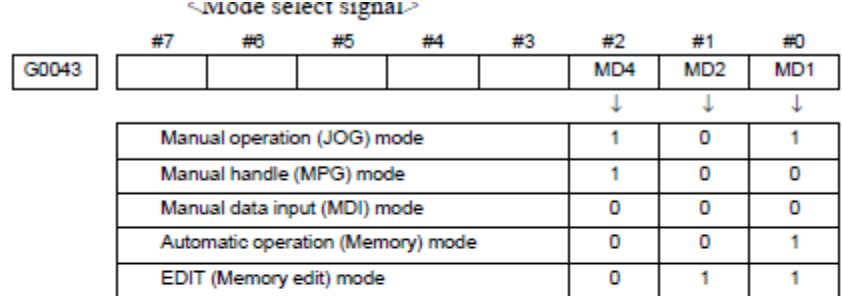

#### **Fig. 10 Tabla de modos.**

<span id="page-19-0"></span>Con esta información, programé el ladder para que al presionar el boton del modo deseado el control reciba las entradas necesarias. El control en respuesta envia una F que usé de confirmación para verificar que efectivamente el control se encuentra en el modo deseado y esta salida la vinculamos directamente a un led como testigo para que tengamos presente el estado de la máquina o para interactuar como condiciones.

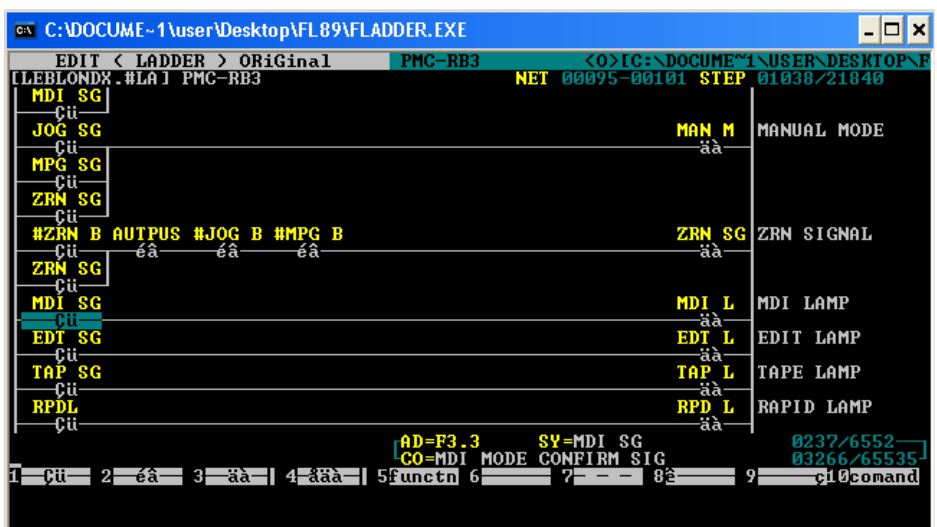

**Fig. 11 Programación de modos y testigos interactuando PMC y CNC.**

<span id="page-20-0"></span>Se programan todos los modos restantes:

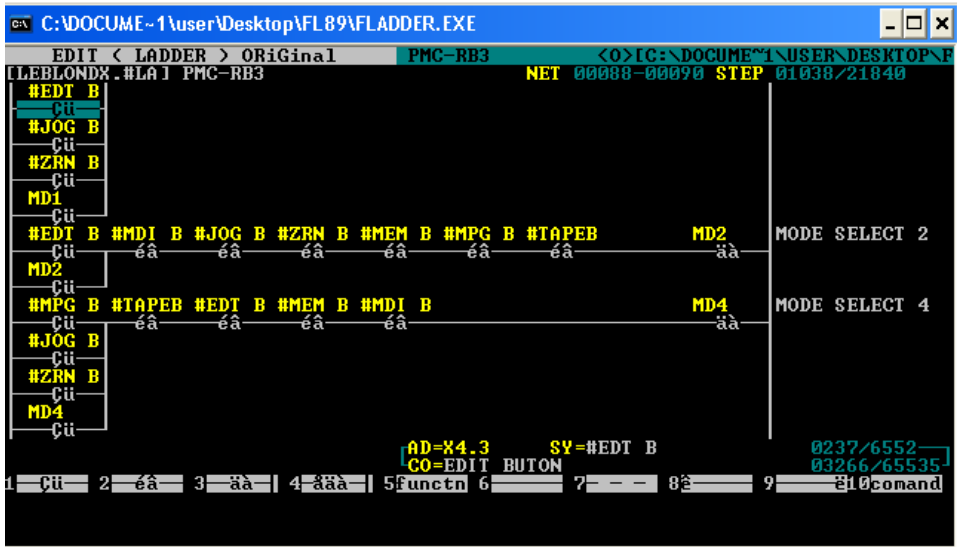

<span id="page-20-1"></span>**Fig. 12 Programación de modos.**

#### *3.1.6.2 Programación de avances y multiplicadores*

Para poder mover la máquina, lo podemos hacer con las perillas del modo JOG o con el MPG (*manual pulse generator*). Para cada uno se puede controlar la velocidad de avance, todo esto para hacerlo mucho más rápido o hacerlo tan preciso como una micra.

La tabla del MPG es la siguiente:

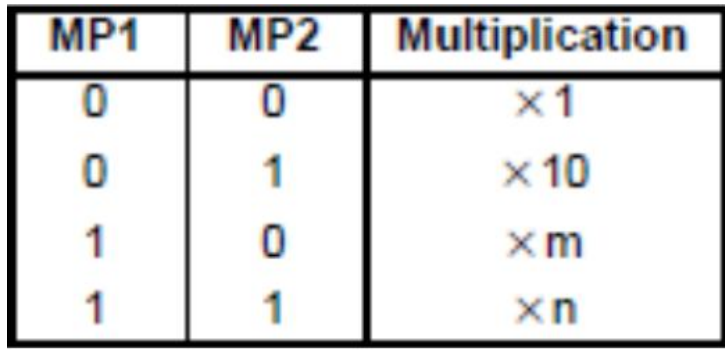

**Fig. 13 Tabla de combinacion para multiplicador del MPG.**

<span id="page-21-0"></span>Y el modo JOG tiene variación en porcentaje, por ejemplo, si tenemos programado un avance de 1000 mm/ m, con la perilla podemos seleccionar desde el 10 % hasta el 200 %, lo cual seria 100 mm/min o 2000 mm/ min respectivamente.

Jog feedrate override is **D%** 

Check the signals using PMC's diagnostic function (PMCDGN)

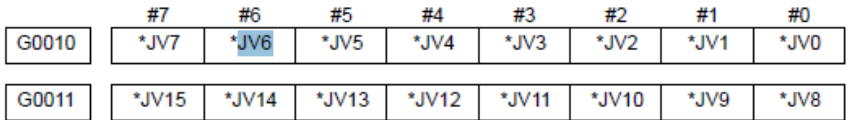

When the override is 0% all bits of the above address becomes 1111 ... 1111 or 0000 ... . 0000.

**Fig. 14 Tabla para programar jog feedrate.**

<span id="page-22-0"></span>Hay que generar funciones lógicas para poder lograr las combinaciones que se necesitan, la tabla que generé quedó así:

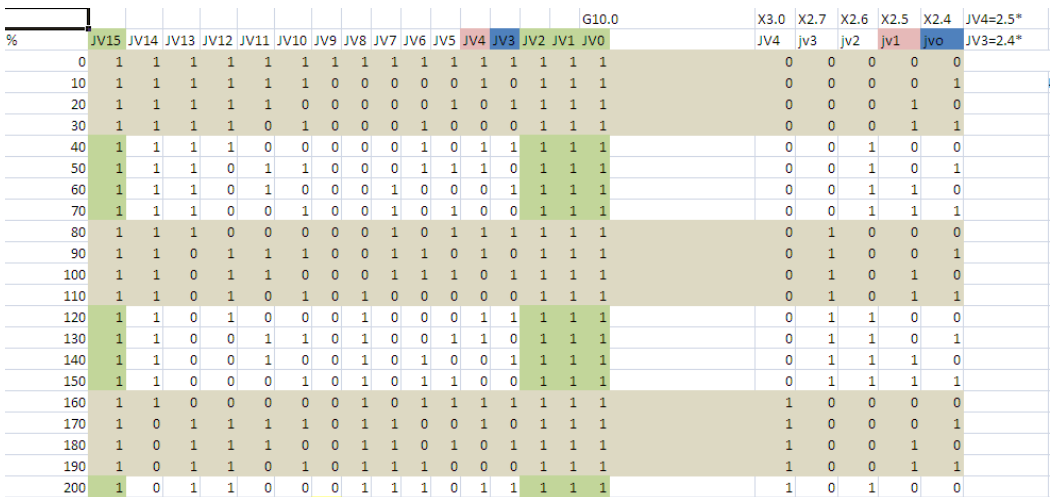

<span id="page-22-1"></span>**Fig. 15 Generación de funciones para** *jogfeedrate***.**

Ya con las funciones hechas, se pasan al *FLADDER*:

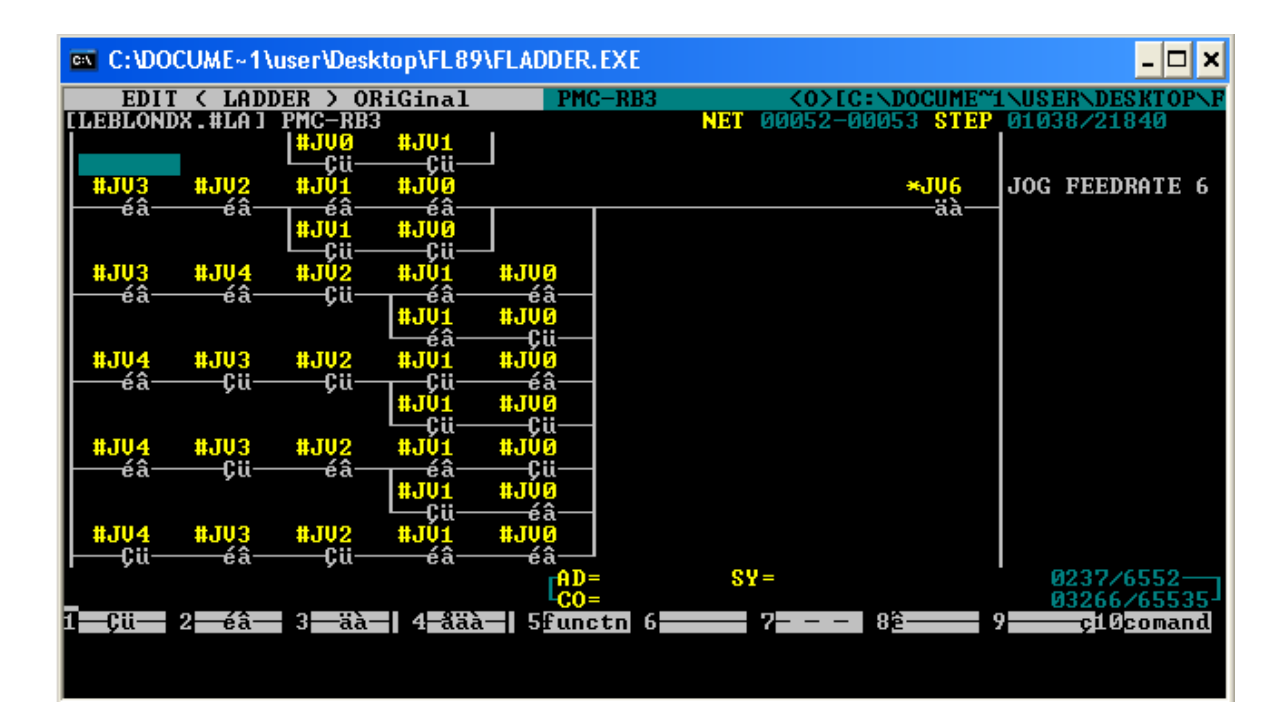

**Fig. 16 Programación del** *jogfeedrate***.**

#### <span id="page-23-0"></span>*3.1.6.3 Códigos M.*

AL hacer un programa en código G, la máquina debe de respetar los códigos que ahí se indican, por lo cual debemos de programarlos y además indicar cuando el código sea liberado y pase a la siguiente instrucción. Por ejemplo, el código M5 es para detener el *spindle*, el control monitorea al *spindle* y cuando este se haya detenido manda una señal F.

Esta señal es de velocidad cero, entonces al detectarla puedo afirmar que nuestro código cumplió su función y el *spindle* se encuentra totalmente detenido, bajo esta condición el código es liberado.

Este proceso es hecho para cada uno de los códigos que se programan y estas salidas F del control son las que tomé en cuenta para poder condicionar la liberación de los códigos.

#### *3.1.6.4 Condiciones de seguridad*

Debo de pensar en cualquier problema que se pueda presentar, garantizar la seguridad del operador puesto que un accidente podría provocar graves heridas o incluso podría ser mortal.

Las condiciones de seguridad se hacen desde las más básicas hasta los casos más extraños pero que cabe la posibilidad de que se puedan presentar.

Una de las condiciones básicas seria el *unclamp* del *spindle*:

Por ninguna razón se debe de soltar la herramienta cuando el *spindle* está girando, aunque se presione el botón de *unclamp*. En el caso de que esto llegara a pasar, la herramienta podría ser arrojada girando a alta velocidad ocasionando lesiones mortales.

Dentro de las condiciones aquí programadas están: Recibir señal de velocidad cero por parte del *spindle.* Código M5 activado.

Código M4 y M3 desactivados.

Por muy sencillos que pudiera parecer, el omitir una de estas señales podría resultar en un accidente, tal vez no al operador, pero si a algún drive o componente electrónico.

Como en el caso que el *spindle* se encuentre girando en un sentido M3 y se introduzca un M4 para cambio de giro, es muy poco probable que alguien lo haga, pero al utilizar un *spindle* analógico la variación de voltaje resulta muy fuerte y podría dañarse el *spindle drive*. Mi condición de seguridad en este caso es que al presentarse un cambio de giro sin antes detener el *spindle* (M5), el *spindle* se detiene y no cambia de giro.

<span id="page-25-0"></span>**3.1.7 Cambiador de herramienta**

Es muy raro solo ocupar una herramienta para un trabajo, así que el cambio de herramienta es muy constante, este se puede realizar por el operador, pero es lento y en dado caso que se quiera rapidez y maquinas funcionando 24 horas no se podría hacer, por lo cual, utilizamos un cambiador de herramienta

automático, en este caso la maquina trae un cambiador para almacenar hasta 20 herramientas.

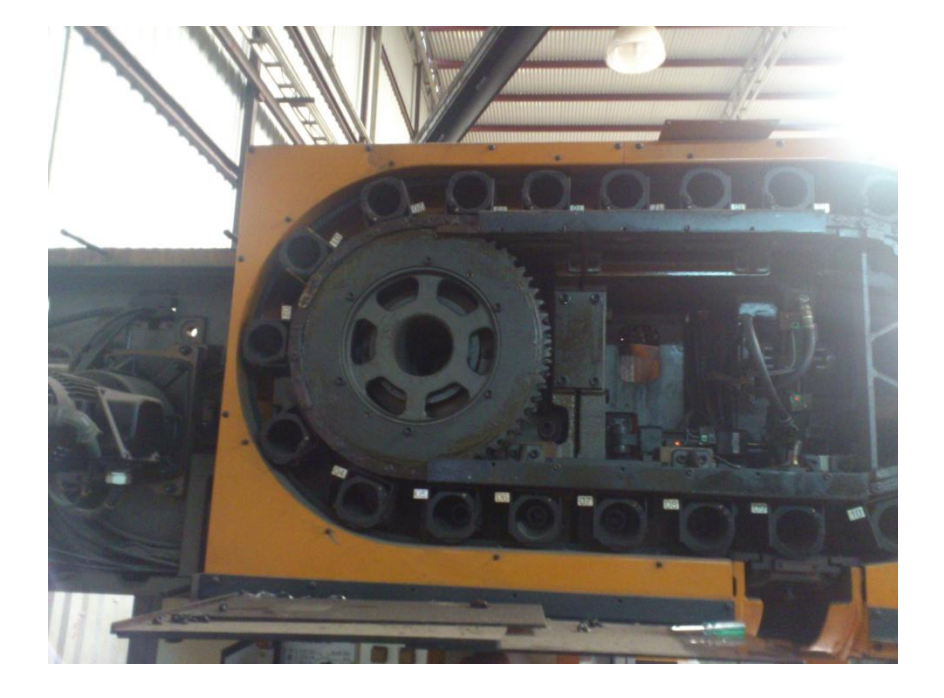

**Fig. 17 Cambiador de herramientas.**

#### <span id="page-26-0"></span>*3.1.7.1 Ciclo del cambiador de herramienta*

Este ciclo debe de cumplirse para que el cambio de herramienta sea correcto, la máquina hará los movimientos que se le pidan, pero en dado caso de programar mal podría ocurrir un choque o que no se pueda concretar el cambio de herramienta, lo cual causara pérdida de tiempo y posible daño material.

El ciclo es el siguiente:

*1. Pot vertical*

*2. Arm 60 Counter clockwise*

*3. Arm Out*

*4. Arm 180 Clockwise*

*5. Arm in*

*6. Arm 60 Clockwise*

El cambiador se programa para buscar la herramienta que se le pida y girar hacia el lado más corto del carrusel, esto con el fin de hacerlo más rápido. Durante el ciclo el eje Z es bloqueado para no poder moverse y evitar chocar el eje con el brazo que hace el cambio.

## <span id="page-28-0"></span>**3.1.8 Trabajo concluido e impacto**

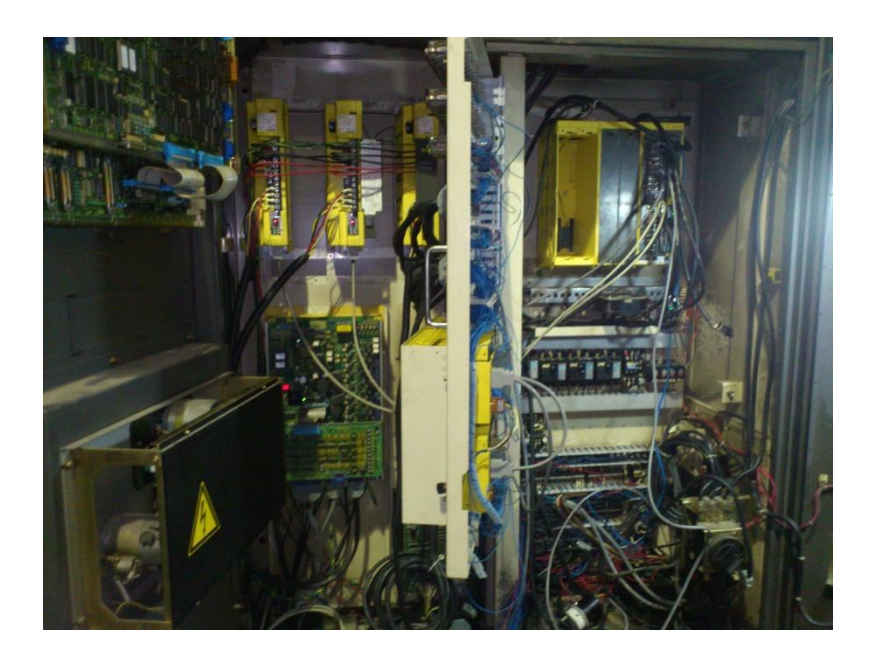

**Fig. 18 Gabinete del centro de maquinado MAKINO con control FANUC16MC instalado.**

<span id="page-28-1"></span>Toda la información y cable que se conecta, fue puesto en un diagrama para que al final el cliente tenga toda su información disponible, y pueda disponer de ella en cualquier momento para orientarse en caso de presentar alguna falla.

| C PC SCHEMATIC Automation - [C;\Documents and Settings\user\Desktop\Groove\Clientes\viltec\Retrofit Leblond\Diagrama |                            |                                                                   |                                                                   |              |                                                                 |                                                  |                                   |    |  |              |  |  |  |
|----------------------------------------------------------------------------------------------------|----------------------------|-------------------------------------------------------------------|-------------------------------------------------------------------|--------------|-----------------------------------------------------------------|--------------------------------------------------|-----------------------------------|----|--|--------------|--|--|--|
| Insert Functions Lists Settings Router Window Tools Help<br>Edit<br>View<br>File                                     |                            |                                                                   |                                                                   |              |                                                                 |                                                  |                                   |    |  |              |  |  |  |
| ᄾ                                                                                                    |                            |                                                                   | labo                                                              |              |                                                                 |                                                  |                                   |    |  |              |  |  |  |
|                                                                                                    |                            | Т:                                                                |                                                                   | B: 0.25      | A:2                                                             | F                                                |                                   |    |  | $1/\sqrt{N}$ |  |  |  |
| 嘂                                                                                                    | ъ.                         |                                                                   | [                                                                 | Į,<br>$F$ -  |                                                                 |                                                  |                                   |    |  |              |  |  |  |
| <b>Automation DEMO</b><br>Lines etc DEMO<br><b>Building</b><br><b>AUTOMATION</b><br>Pneumatic<br>Installation        |                            |                                                                   |                                                                   |              |                                                                 |                                                  |                                   |    |  |              |  |  |  |
| E<br>Symbol menu                                                                                                    |                            | ÷                                                                 | $\overline{1}$<br>$\overline{\mathbf{2}}$                         | 5<br>я<br>×, | $\tau$<br>8<br>6<br>$\sim$<br>$\mathbf{r}$                      | g.<br>40 <sub>1</sub><br>$\lambda$<br>$\epsilon$ | H<br>12<br>48<br>$\epsilon$<br>à. | H. |  |              |  |  |  |
| $\mathbb{R}$                                                                                                    | Component Database         | д.,<br>.<br>$B \leq 1$<br>٠B                                      | A. Panel de Operador<br>$ADPI = 1$ .                              | <b>OPT</b>   | . Panel de Operador . Sabunete Electrico<br><b>HONDA 50 HR.</b> | API HONDA 50 HR<br>4                             | $J/O$ MODLLE                      |    |  |              |  |  |  |
| $\mathbb{R}$                                                                                                    | Projects SubDrawings       | $\sim$<br>$\epsilon \rightarrow \epsilon$                         | Det sein 1 Stiep<br>.<br>c Block Skip                             |              | ą,                                                              | ı                                                | xa a<br>$\sim$ $\sim$<br>xa a     |    |  |              |  |  |  |
| L,                                                                                                    | <b>El C</b> Operator Panel | $\sim$<br>D<br>$\sim$ $\sim$                                      | Dry nun<br>distances in the<br>MPG1                               |              | ۰<br>35,                                                        | ۰<br>35,                                         | xa 4<br>$\epsilon$                |    |  |              |  |  |  |
|                                                                                                    |                            | $\sim$ $ \sim$<br>Е<br>$\sim$ $\sim$<br>٠E<br>$\sim$ $\sim$<br>×. | Birigle Block<br>and a state of the                               |              | s,<br>t.                                                        | Ş<br>z,                                          | 33 S<br><b>A</b>                  |    |  |              |  |  |  |
|                                                                                                    |                            | F<br>$\sim$ $\sim$<br>$\cdots$<br>Rep ad                          | <sub>i</sub> Reference                                            |              | ٩                                                               | ٥                                                | 33.7<br>xs a                      |    |  |              |  |  |  |
|                                                                                                    |                            | G<br>$\sim$ $ \sim$<br>٠G<br>$\cdot$                              | $\alpha$ . In the $\alpha$<br><b>Henuel</b>                       |              | ą,                                                              | ġ.                                               | 10.11<br>34.2                     |    |  |              |  |  |  |
|                                                                                                    |                            | Η۰۰<br>٠н<br>Edit."<br>$\sim$ $ \sim$                             |                                                                   |              | 12,<br>зę,                                                      | 12,<br>зę.                                       | 34 3<br>10.11<br>X9 a             |    |  |              |  |  |  |
| NG CS N                                                                                                    |                            | $\mathbf{I} \leftarrow$<br>्। अक्टूब ∴<br>$\sim$ $ \sim$<br>، بل  | <b>Nettory</b><br>distances in                                    |              | 16                                                              | , 16                                             | 34.2                              |    |  |              |  |  |  |
|                                                                                                    |                            | нnт<br>К۰۰                                                        | <sup>K</sup> Dicle Start                                          |              | 10.<br>20,                                                      | $^{\circ}$ 10.<br>직                              | ¥А<br>X1 7                        |    |  |              |  |  |  |
|                                                                                                    |                            | $\ddot{\phantom{1}}$                                              | contractors and<br>p Cycle Step                                   |              | . .<br>$^{\circ}$ 2f.                                           | ×<br>$^{\circ}$ 21.                              | $\epsilon$                        |    |  |              |  |  |  |
|                                                                                                    |                            | $\sim$ $ \sim$<br>М۰۰                                             | ESP of the co<br>distances and the second<br><b>Spirale Start</b> |              | 18,<br>国                                                        | 13,<br>風                                         | <b>XB 4</b><br>$\sim$<br>30 4     |    |  |              |  |  |  |
|                                                                                                    |                            | .<br>N÷ ÷<br>$\sim$                                               | <sup>N</sup> Spirale Step<br>and a state                          |              | 骂                                                               | 骂                                                | 35.4<br>- 11                      |    |  |              |  |  |  |
|                                                                                                    |                            | 0 - -<br>$\sim$ $\sim$                                            | $0.01$ . Release .                                                |              | 戒<br>13,                                                        | 橘<br>13,                                         | X1 a                              |    |  |              |  |  |  |
|                                                                                                    |                            | р.<br><b>ALC: YES</b>                                             |                                                                   |              | 16                                                              | 16                                               |                                   |    |  |              |  |  |  |
|                                                                                                    |                            | Q۰                                                                |                                                                   |              | 16<br>$^{\circ}$ 47.<br>$\cdots$                                | 16.<br>$+17.$                                    |                                   |    |  |              |  |  |  |
| 2.50<br>ø<br>5.0                                                                                                    |                            | R٠                                                                |                                                                   |              | 鸣                                                               | 25,                                              |                                   |    |  |              |  |  |  |
| DIA.                                                                                                    |                            | s<br>S<br>÷,<br>z-<br>$\ddot{\phantom{a}}$<br>Ŧ<br>÷,             |                                                                   |              | 15.<br>R.                                                       | 15.<br>q,                                        |                                   |    |  |              |  |  |  |
| Av<br>S:                                                                                                    |                            | ٠T.<br>U٠<br>41                                                   | <b>Nachine Lock</b><br>Z Feed Neglec                              |              | ą,                                                              | 橘                                                | xs a<br>٠<br>X1 4                 |    |  |              |  |  |  |
| 1:1<br>12:15                                                                                                    |                            | E.                                                                | 2<br>1/2/3/4                                                      | 3            | 64<br>8                                                         | 9<br>₩Θ                                          | Þ<br>4                            |    |  |              |  |  |  |

**Fig. 19 Diagramas realizados.**

<span id="page-29-0"></span>Con la construcción de la nueva planta de NISSAN en Aguascalientes, se avecina mucho trabajo para las empresas, por este motivo la empresa VILTEC SA de CV decidió actualizar su máquina, para poder estar lista para la carga de trabajo que se aproxima. La maquina contara con un año de garantía en fallas, vicios ocultos de programación y refacciones FANUC.

Esta máquina está pensada para trabajos de alta precisión, ya que lleva conectadas guías lineales, las cuales dan precisión de micras para trabajos muy exactos, sin dejar de lado su fuerza y tamaño sin olvidar el manejo suave.

Se entregan manuales y diagramas eléctricos, todo esto con el motivo de que en dado de una falla eléctrica, sea más fácil identificar el problema. Conforme se opere se encontraran los detalles que se corregirán a la brevedad posible.

La empresa VILTEC SA de CV, ha invertido aproximadamente 30 mil dólares para este proyecto, pero ha recuperado una maquina que en estas condiciones podría ser vendida en aproximadamente 150-200 mil dólares. Esta máquina no estará para producción, estará para trabajos especiales lo cual aumentará su generación de ingresos para esta empresa.

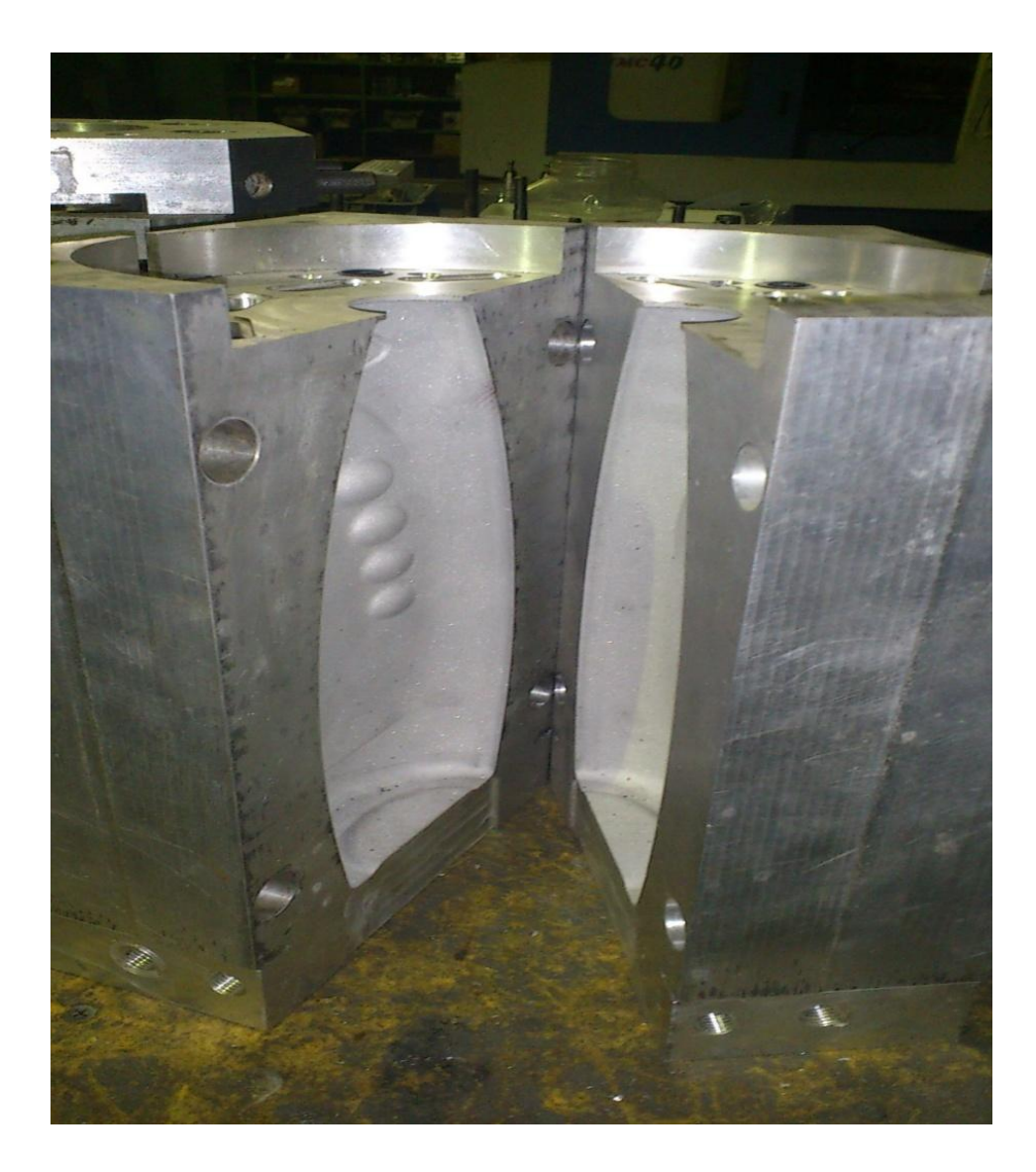

<span id="page-31-0"></span>**Fig. 20 Molde de botella realizado por VILTEC SA de CV.**

<span id="page-32-0"></span>**3.2** *Retrofit* **a máquina para producción con control FANUC 0C en Aguascalientes, México.**

#### <span id="page-32-1"></span>**3.2.1 Antecedentes y misión.**

Es un centro de maquinado que tiene algunas partes del control, se requiere hacer el *retofit* con solo algunas funciones especificas, debido a que será para una línea de producción y no es necesario que cumpla múltiples tareas. CNC olinki es contratado para hacer funcionar el control y motores.

# <span id="page-33-0"></span>**3.2.2 Configuración del control:**

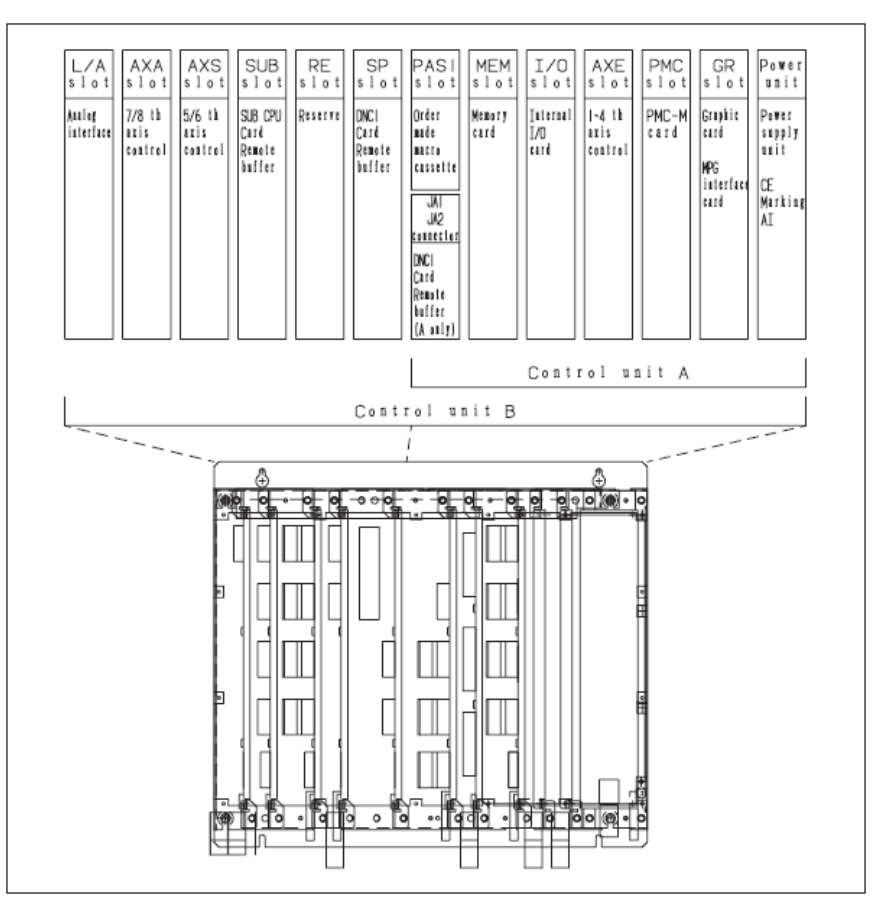

**Fig. 21 Configuración del control FANUC 0C.**

<span id="page-33-1"></span>El control FANUC0c es un control más antiguo que el FANUC16MC, por lo tanto, es más grande y las entradas y salidas llegan directas al control mediante conectores HONDA de 50 pines, a diferencia del control 16 que solo llego un cable gracias al I/O link que instale.

Además de esto, están los subcomponentes:

-*Servodrives*

*-Spindle drive*

-Motores

#### <span id="page-34-0"></span>**3.2.3 Instalación del control FANUC 0M**

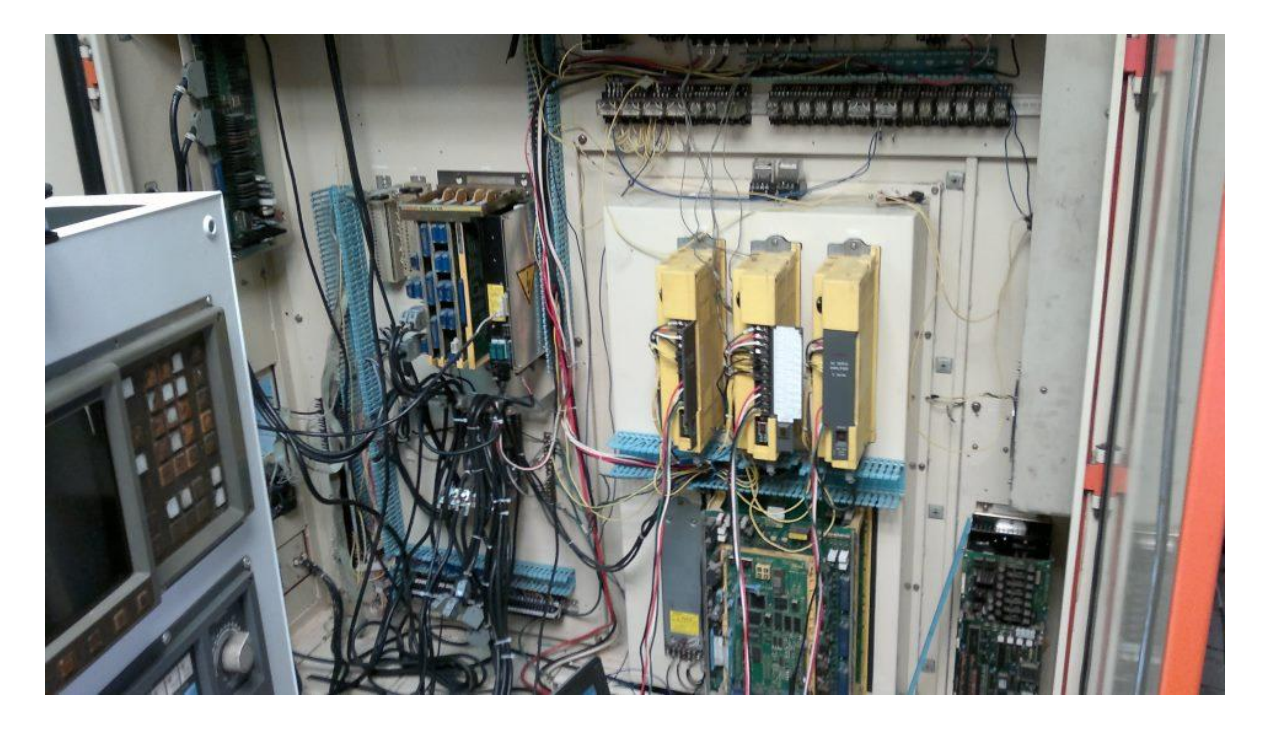

**Fig. 22 Control FANUC 0C instalado.**

<span id="page-34-1"></span>Dentro del *retrofit* tengo que cambiar estos componentes por unos mejores, pero dentro de este proyecto se pudo el mayor material posible, como fue 2 drives, motores, y parte del control, para poder personalizar la maquina debido a que era necesitada para producción.

En este caso realizamos cada cable para la interacción entre motores, *encoders*, panel de operador, entradas y salidas, botones, monitor, etc. Estos se realizan con la información de FANUC que esta disponible, por ejemplo, el tipo de monitor (CRT o LCD), y tamaño.

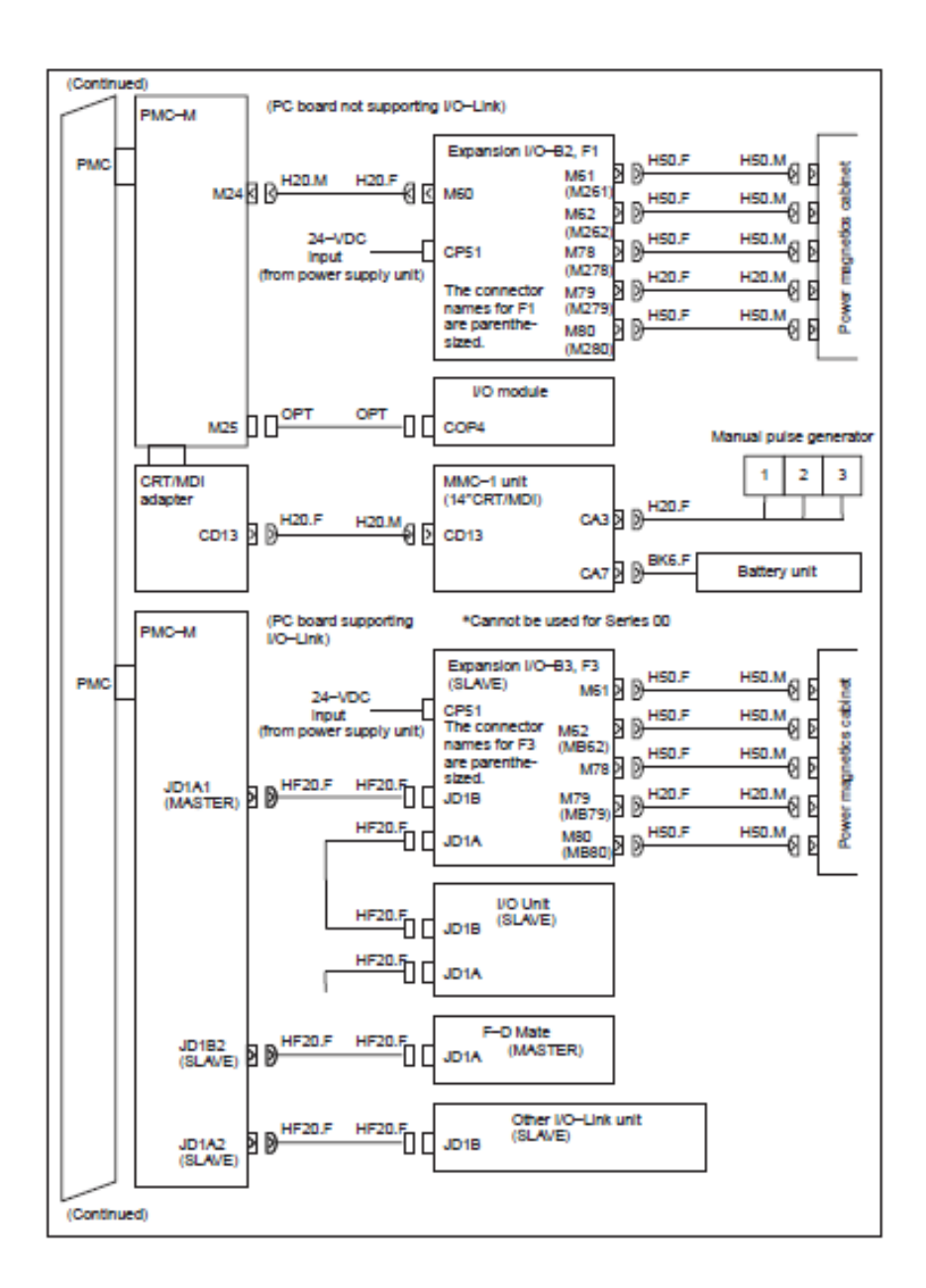

<span id="page-35-0"></span>**Fig. 23 Diagrama de interacción.**

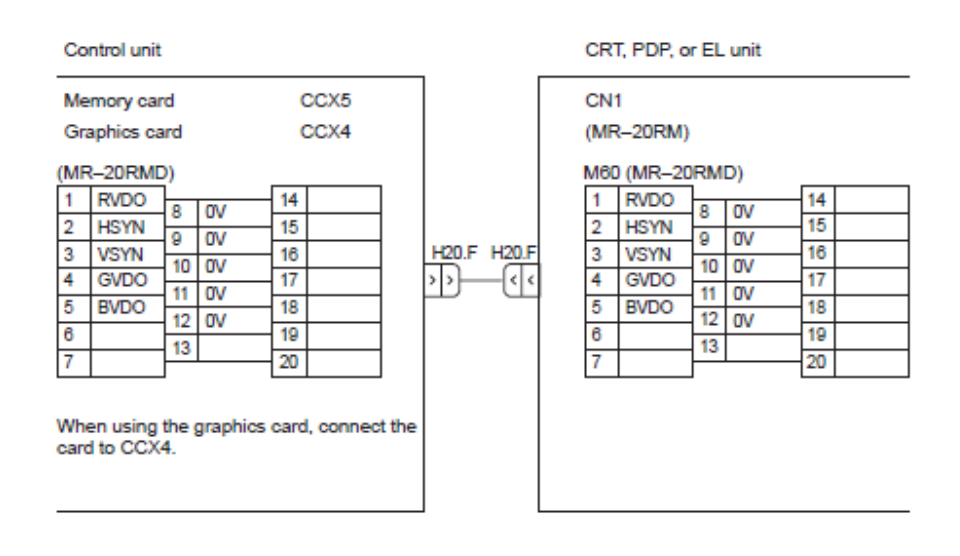

**Fig. 24 Diagrama pin a pin para interacción NC-CRT.**

<span id="page-36-0"></span>Realicé las conexiones y se programé el panel de operador de manera similar al *retrofit* anterior, mediante *FLADDER*.

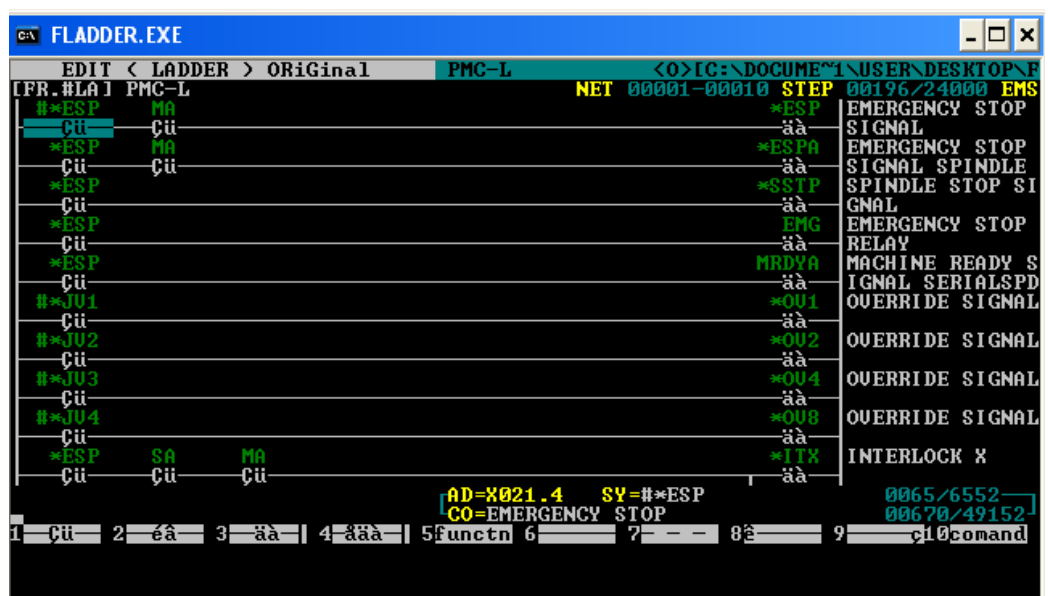

**Fig. 25 Ladder.**

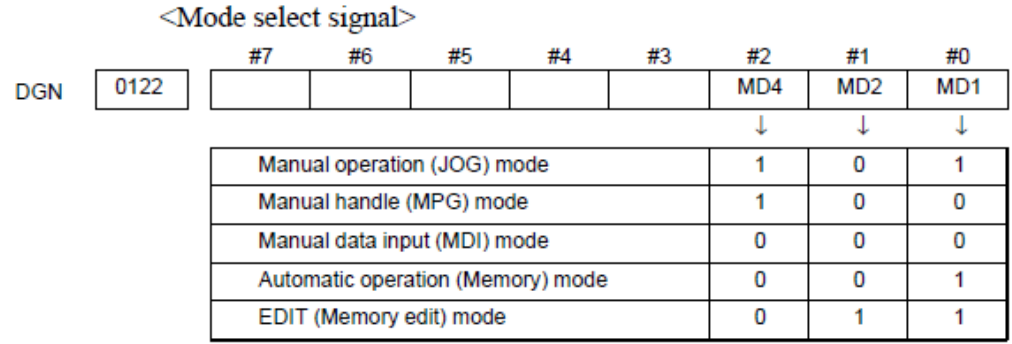

**Fig. 26 Tabla para seleccionar modos.**

<span id="page-37-0"></span>Los controles vienen diseñados para que de fallar o encontrar una anomalía, se detenga el trabajo además de mostrar en la pantalla que tipo de problema se tiene.

Los motores se deben de parametrizar, estos parámetros serán dados por FANUC, cada control puede manejar cierto tipo de motores, no todos. Los parámetros incluyen ganancias, tamaño o torque, revoluciones y tipo de *encoder*.

Una vez con el control arrancado, se prosigue a hacer la instalación del control en la máquina, y corregir todos los detalles que falten, como conectar sensores de acuerdo a las necesidades, *home*, *overtravel*, hacer corrección de *backlash* así como checar vicios ocultos dentro de la programación.

En esta ocasión no se programo cambiador de herramienta, debido a que la maquina iba a estar en una línea de producción, pero se corrigieron pequeños errores que en programación y lógica también.

#### <span id="page-38-0"></span>**3.2.4 Impacto del trabajo**

Hoy en día la máquina se encuentra trabajando correctamente, cuenta con garantía de un año que ofrece CNC olinki en mano de obra, servicio y corrección de vicios ocultos, ya que rara vez queda correcta la programación en la primera vez.

Esta máquina ha sido recuperada e instalada en la línea de producción del cliente, está a punto de cumplir el año de garantía y no ha presentado fallas, lo cual habla del buen trabajo que se realizó y debido a esto, hemos ganado más proyectos con el cliente, el cual quedo satisfecho por haber podido seguir con su producción y no hacer un desembolso tan fuerte al poder reusar equipo FANUC.

Por razones de confidencialidad se omiten imágenes de la máquina.

#### <span id="page-39-0"></span>**CONCLUSIONES:**

Estos fueron los principales proyectos que hice como ingeniero de servicio, el cual pude integrar los conocimientos adquiridos en la facultad, enfrentando retos y proporcionando las mejores soluciones con resultados satisfactorios.

En el caso de los dos *retrofits*, pasamos de tener dos maquinas estropeadas y arrumbadas a dos máquinas trabajando correctamente puesto que mecánicamente es difícil que presenten una avería, y ahora su equipo electrónico funciona muy bien y con una inversión ahora tenemos dos maquinas produciendo y trabajando al 100%.

<span id="page-39-1"></span>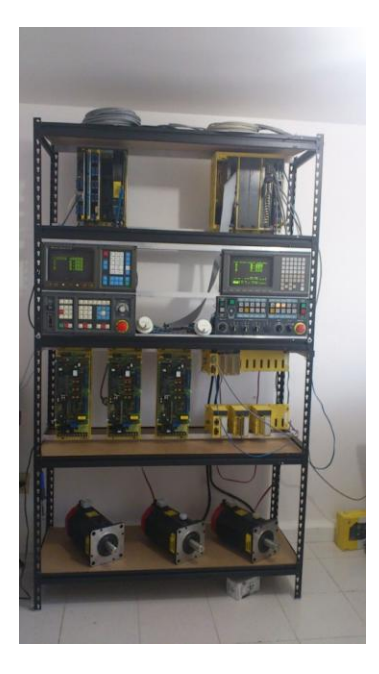

**Fig. 27 Control FANUC 16MC y FANUC 0C en laboratorio.**

Además de estos dos proyectos, estuve en alrededor de 50 servicios de corrección de *ladder*, fallas electrónicas y diagnósticos relacionados al control numérico FANUC.

Las ventajas de pertenecer a un grupo recién formado, es que tenemos que ganarnos la confianza de los clientes, que en muchas ocasiones desconfiaron por nuestra edad y nuestro poco tiempo en el mercado comparado con otras empresas. CNC olinki se gano la confianza brindando un servicio rápido, ofreciendo y sobre todo respetando garantías, cosas que muchas veces las grandes compañías no hacían. Además de eso, el objetivo era encontrar los problemas exactos y solucionarlos, cosa que en las empresas encuentran de donde proviene y cambian todo el sistema, CNC olinki encontró el fusible que causaba todo el problema, así evitando hacer gastos más fuertes al cliente.

# <span id="page-41-0"></span>**TABLA DE ILUSTRACIONES.**

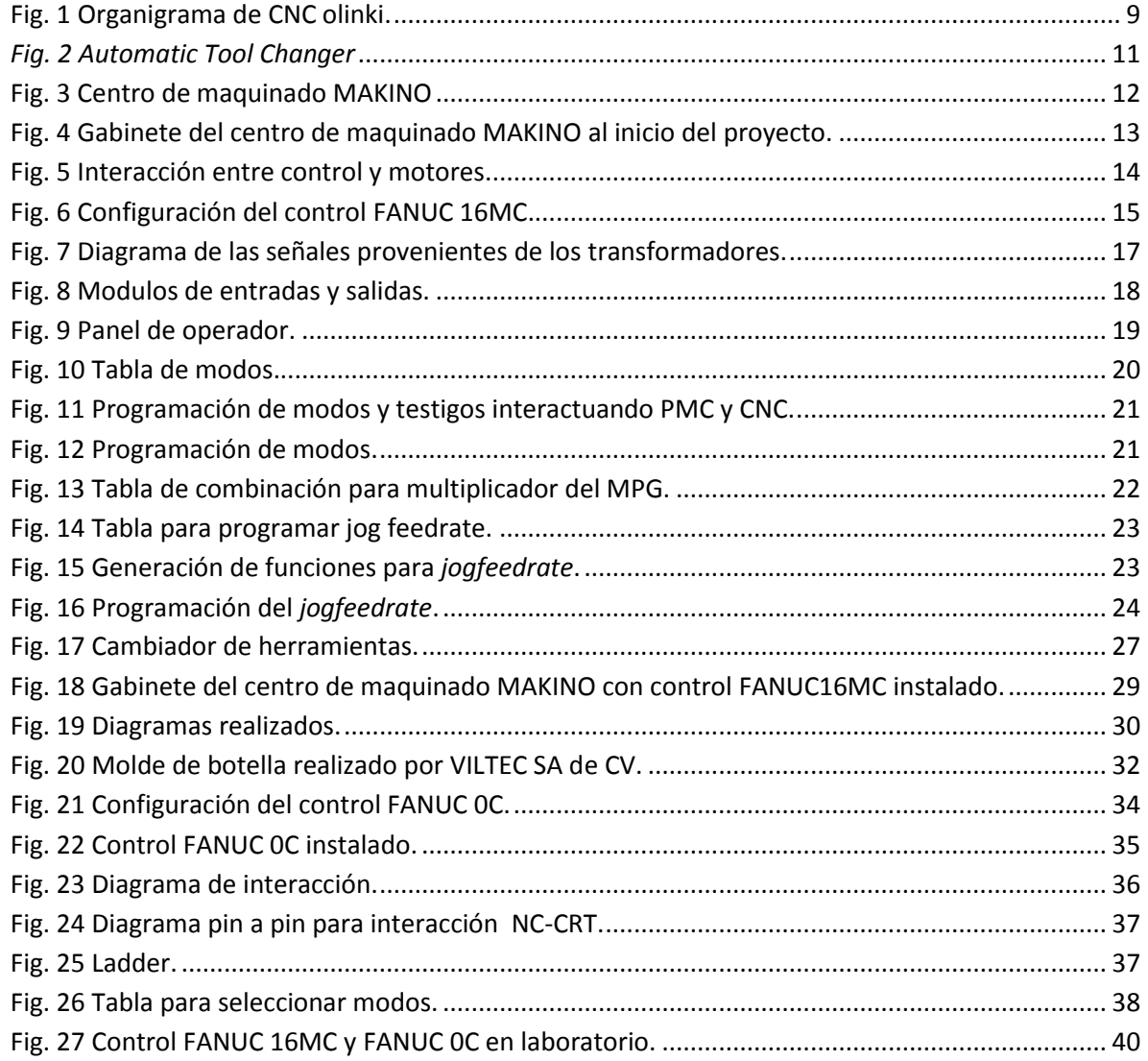

# <span id="page-42-0"></span>**BIBLIOGRAFÍA**:

*GE Fanuc Automation Computer Numerical Control Products Series 0 / 00 / 0-Mate Maintenance Manual*

*GE Fanuc Automation Computer Numerical Control Products Series 16 / 160 / 18 / 180 – Model B Maintenance Manual*

*GE Fanuc Automation Computer Numerical Control Products Series 16 / 160 / 18 / 180 – Model B Parameter Manual*

*GE Fanuc Automation Computer Numerical Control Products Series 0 / 00 / 0-Mate Maintenance Manual*